## Ошибка при заведении нового ШК на ТСД

Последние изменения: 2024-03-26

## Ошибка:

При сканировании товара и заведения нового ШК товара документа отображается перечень загруженного заказа, но по некоторым позициям пишет «не удалось получить упаковку по коду»:

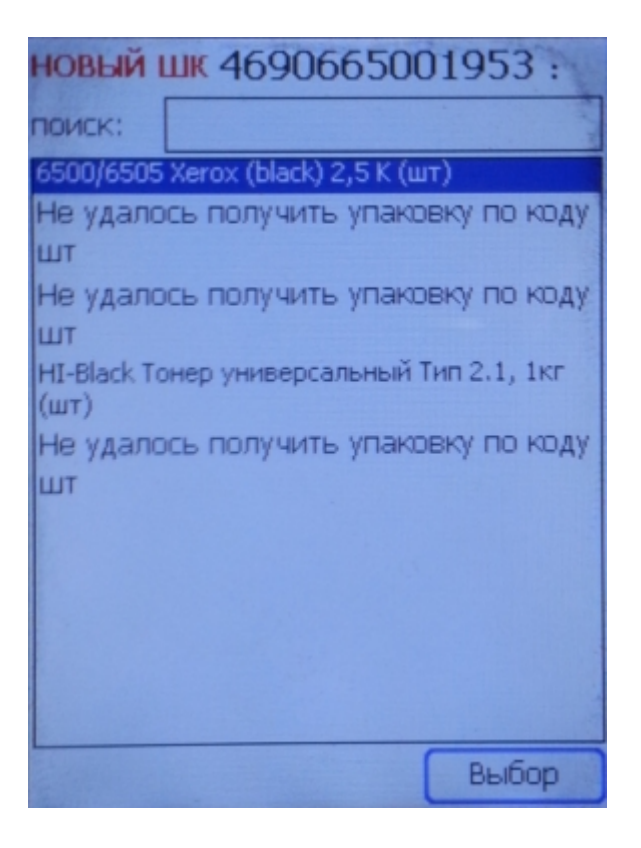

При сканировании товара и заведения нового ШК (по артикулу или коду) для него на ТСД возникает ошибка:

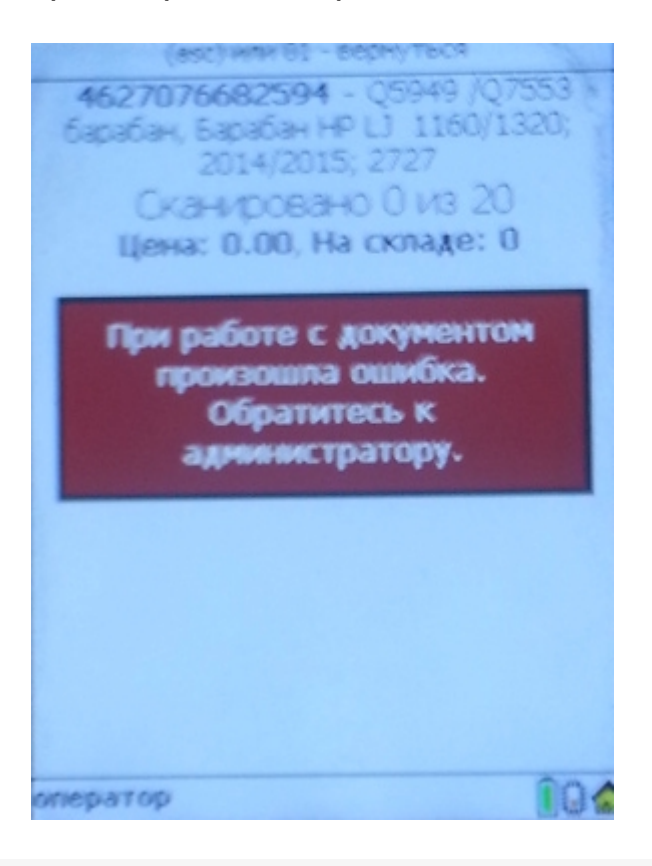

Ошибка при десериализации файла '\Storage card\Documents\NewProducts.xml'

## Решение:

- 1. Удалите содержимое папки документов и перевыгрузите номенклатуру.
- 2. Вторая ошибка означает, что используется неправильный EAN128, распознавание можно отключить на главном экране приложения в настройках.
- 3. Ошибка при десериализации также может возникать из-за неисправности в карте памяти.

ошибки, штрихкод ◢

## Не нашли что искали?

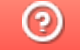

Задать вопрос в техническую поддержку